## **Team Communication Apps**

*The apps below can be used on all smart phone platforms, iPads, tablets, and computers.*

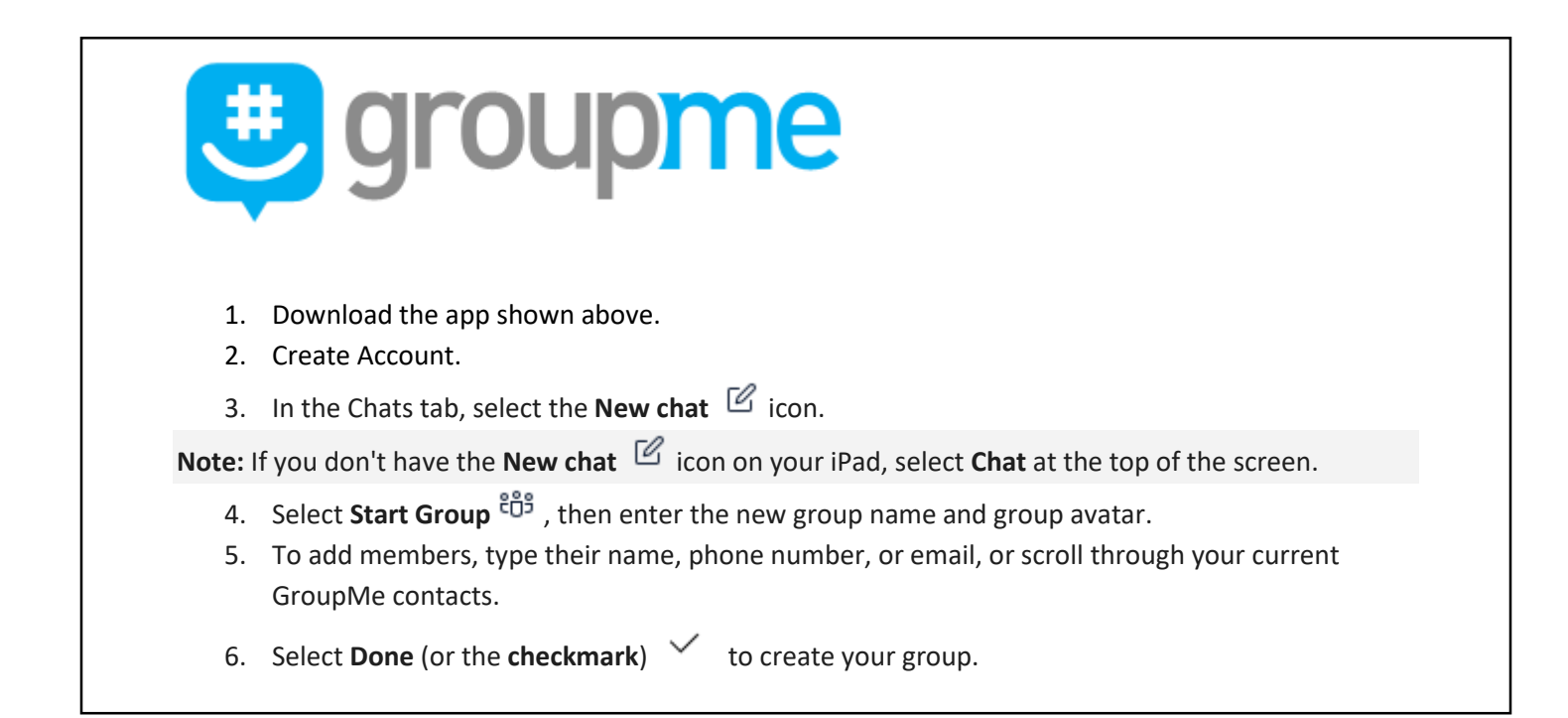

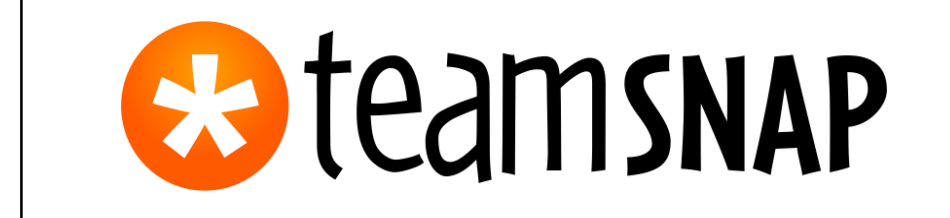

- 1. Download the app shown above.
- 2. Click **Sign Up** and enter email address.
- 3. Choose **Coach or Manager**. All parents should choose **Parent or Fan**.
- 4. Enter your **First and Last Name**. Click to agree for the **Terms of Service**. Click **Create Account.**
- 5. Click **Create a New Team.**
- 6. Enter **Team Name and Sport** and **Save.**
- 7. Add your **Roster manua**lly or add from existing contacts. (Parent's information)
- 8. Add your schedules (Games and Events/Practices). This information, along with reminders, will be shared with all members of the group
- 9. Group or private messages, posts, emails, and alerts can be sent using the message tab along the bottom of the screen.